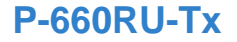

## **Quick Start Guide**

#### *ADSL2+ Ethernet/USB Router*

Version 1.00 Edition 1, 01/2010

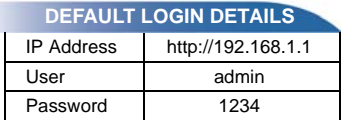

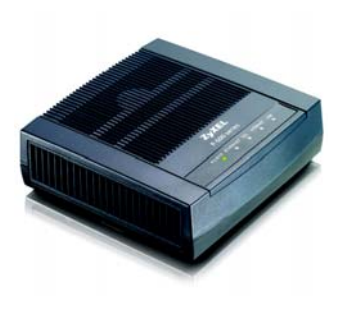

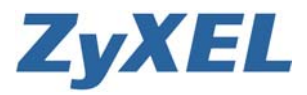

*www.zyxel.com*

# *Introduction*

The P-660RU-Tx is an ADSL2+ router with firewall and both Ethernet and USB ports.

ENGLISH

### **What You Have to Do**

• Install the USB driver.

If you want to connect a computer to the USB port, install the driver before you connect the device to the computer's USB port. Insert the included CD. The CD runs automatically. Follow the steps in the screen to install the USB driver.

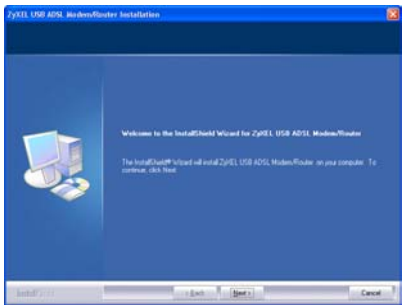

- [Connect the Hardware](#page-2-0), see page [3](#page-2-0)
- [Internet Access,](#page-3-0) see page [4](#page-3-0)

See the User's Guide for more details on all features.

### <span id="page-2-0"></span>*Connect the Hardware*

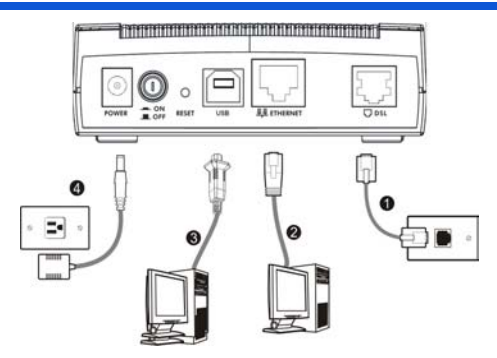

- **1. DSL:** Use a telephone wire to connect this port to a telephone jack.
- **2. ETHERNET:** Use an Ethernet cable to connect this port to your computer's Ethernet port.
- **3. USB:** Use a USB cable to connect this port to your computer's USB port.
- **4. POWER:** Use the included power adaptor to connect an appropriate power source to this socket. Push the power switch to the on position.

#### *Do not connect the same computer to both the USB and Ethernet ports on the P-660RU-Tx.*

### <span id="page-3-0"></span>*Internet Access*

You need your account information provided by your ISP, such as user name, password, and so on.

**1.** Enter the default IP address **http://192.168.1.1** in your browser. Then type the user name (**admin** by default) and password (**1234** by default) in the login screen. Click **OK**.

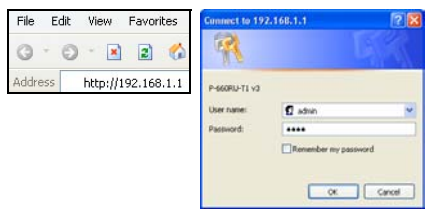

**2.** Click **Quick Start > Quick Start** and follow the steps in the wizard to configure the Internet connection. See the **Quick Start Wizard** chapter in the User's Guide for more details.

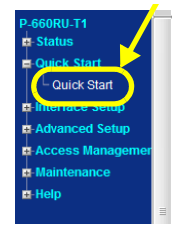

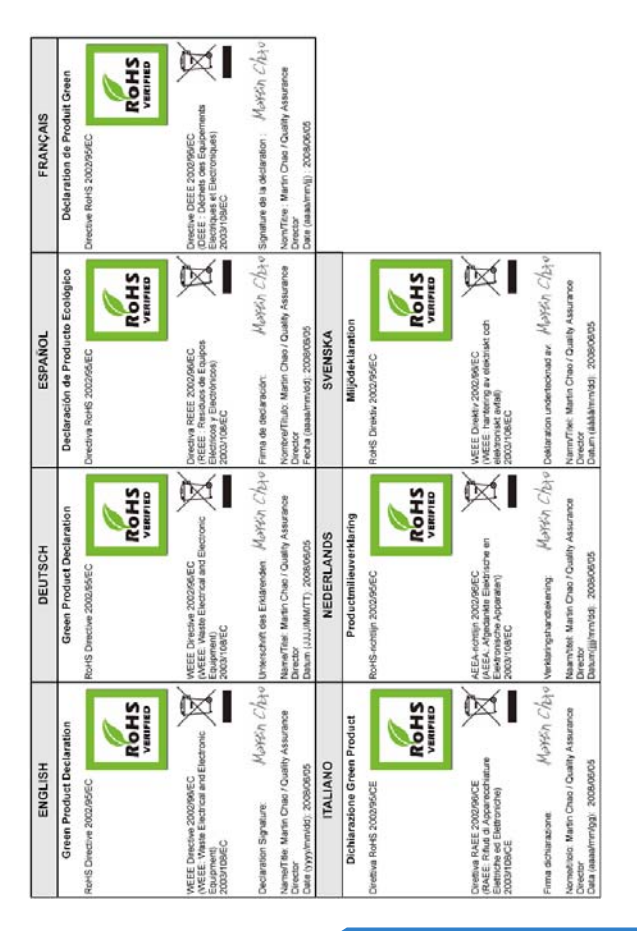

####